<font color="#FF0000"> 注意:全局设置-短信 填写完信息后都需要点击页面下方的【保存设置】才生 效</font>

## 1. 官方接口未配置

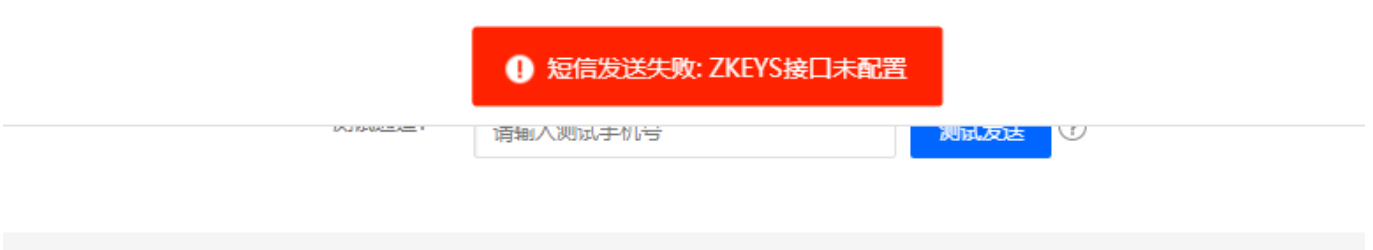

处理方法: 需要配置官方接口, 可参考文档: <https://www.apayun.com/doc/409.html>

## 2. 请求参数不存在

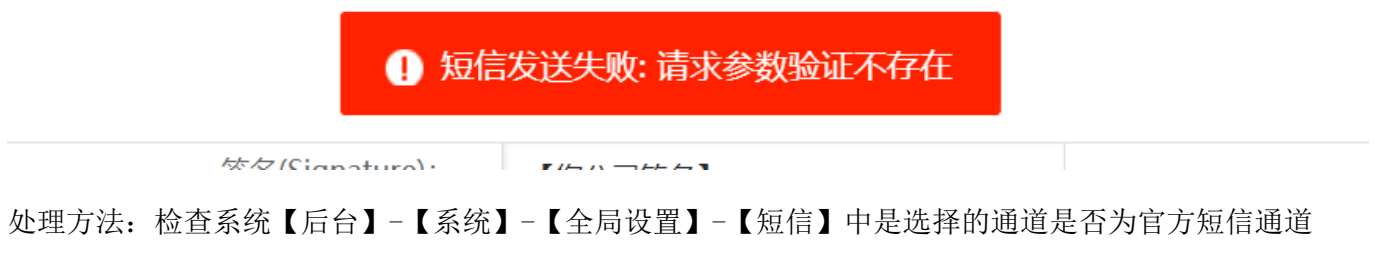

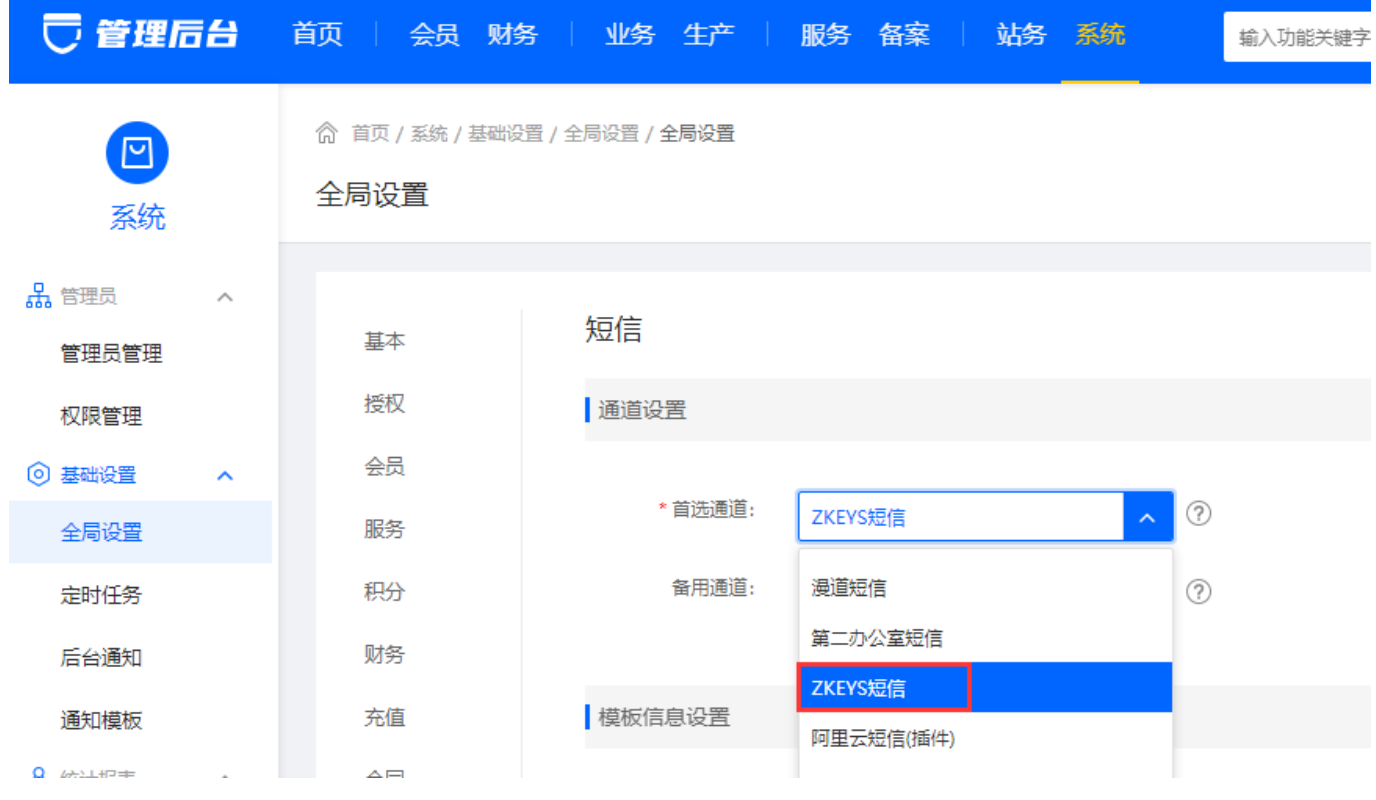

3. 签名数据不一致

# Ì 1 短信发送失败:签名数据不一致 签名(Signature): 【您公司签名】

处理方法:核实下在apayun.com提交的短信签名和【后台】-【系统】-【全局设置】-【短信】中设置的 短信签名是否一致

4. 短信签名未找到

● 短信发送失败:短信签名未找到,请提交签名审核通过后重试

处理方法:请登录apayun.com控制台提交签名进行审核,审核通过后重试

#### 5. 接口请求失败:access\_token获取失败

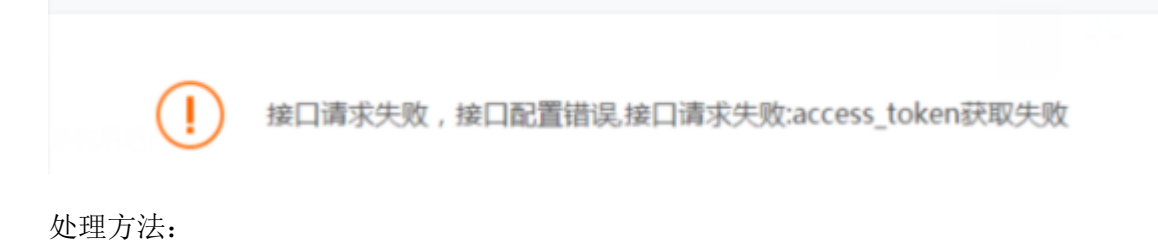

- 确认下主控服务器时间是否为北京时间,如果为北京时间
- 在后台- 系统-全局设置-接口-云引擎官方接口设置是否填写
- 在后台-系统-全局设置-短信-云引擎官方接口短信中 AppId和签名是否正确
- 在后台-系统-功能设置-清除缓存,清除缓存后再试下
- 6. 发送失败,已达验证码发送上限

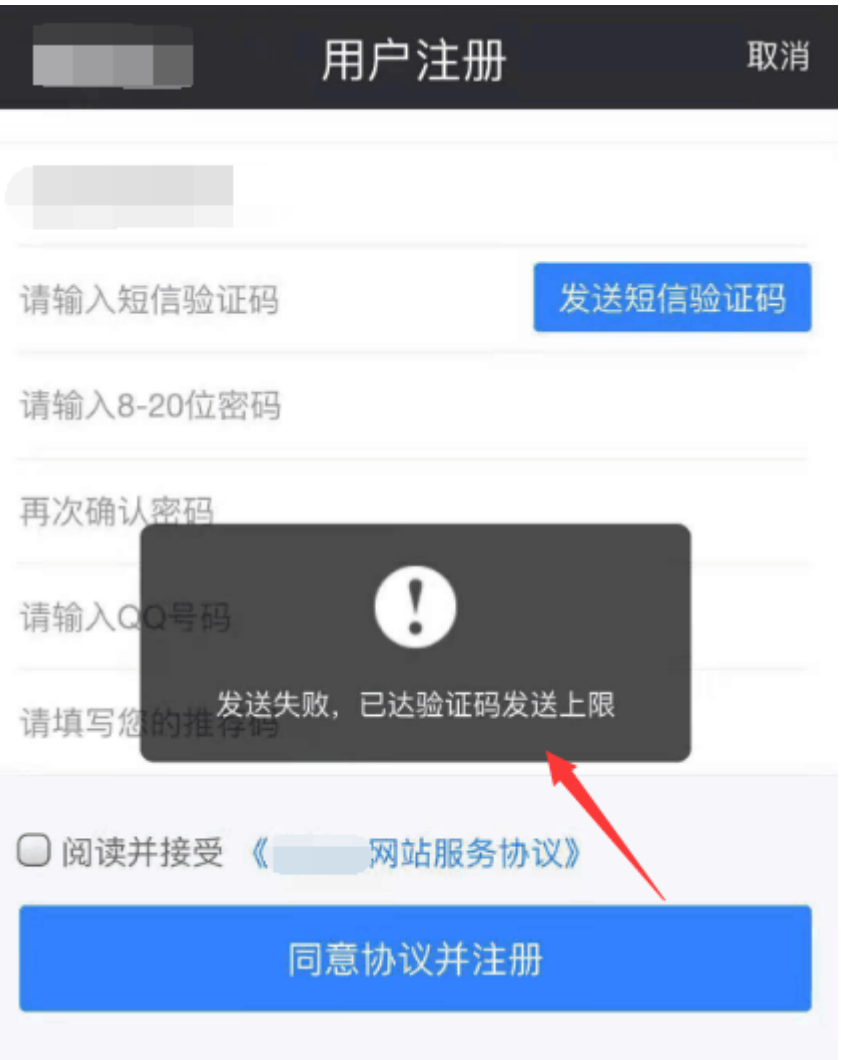

处理方法:

在【后台】-【系统】-【全局设置】-【会员】中设置下验证码发送次数

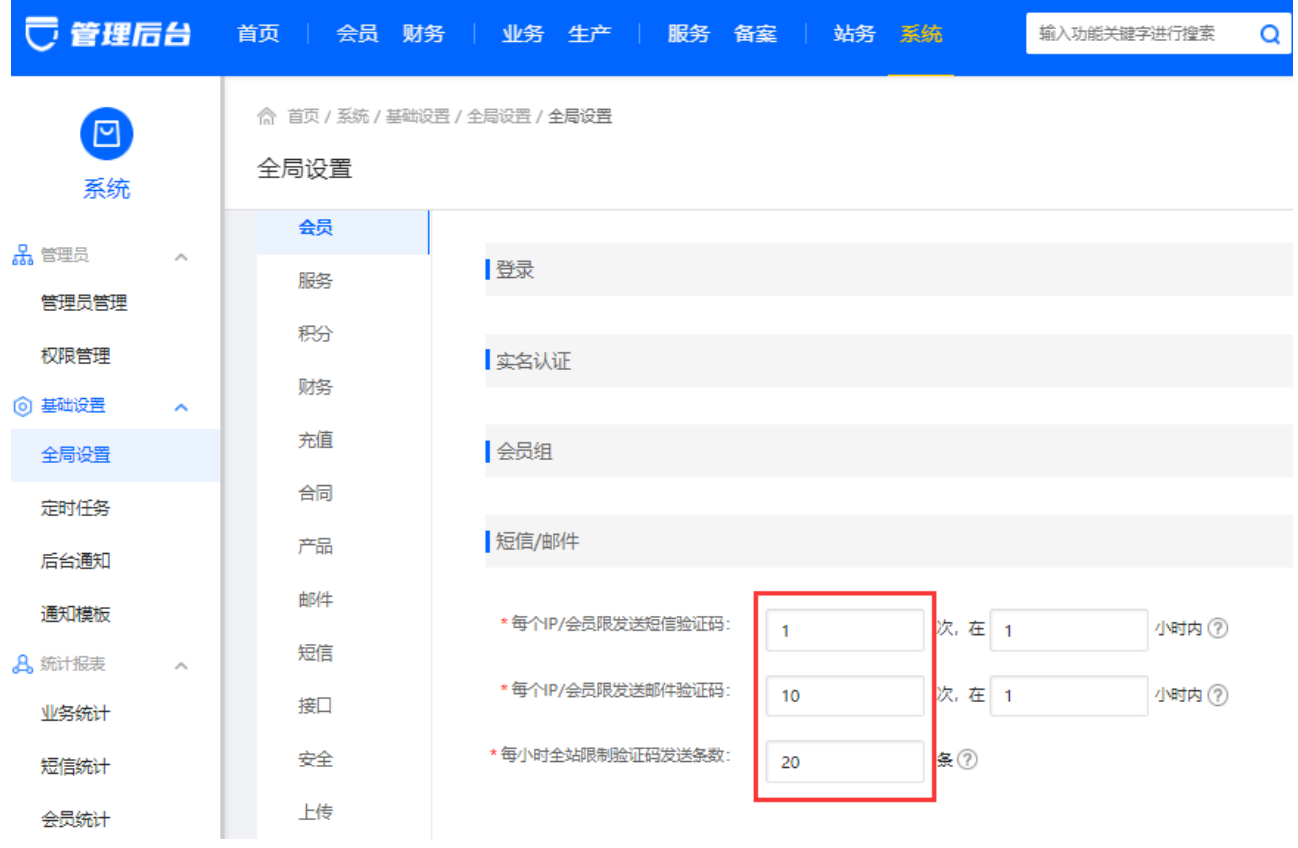

■ 请检查下<font color='#FF000'>[]后台】-【系统】-【日志管理】-【验证码日志】中看是否有 被恶意盗刷,如果有被盗刷,建议开启行为验证码,可参考文档[</font>

[短信异常被刷解决方案](https://www.apayun.com/doc/427.html)

## 7. 操作保护时短信发送失败

管理后台开启操作保护验证码通知(敏感操作时的短信验证不可取消,防止误操作)

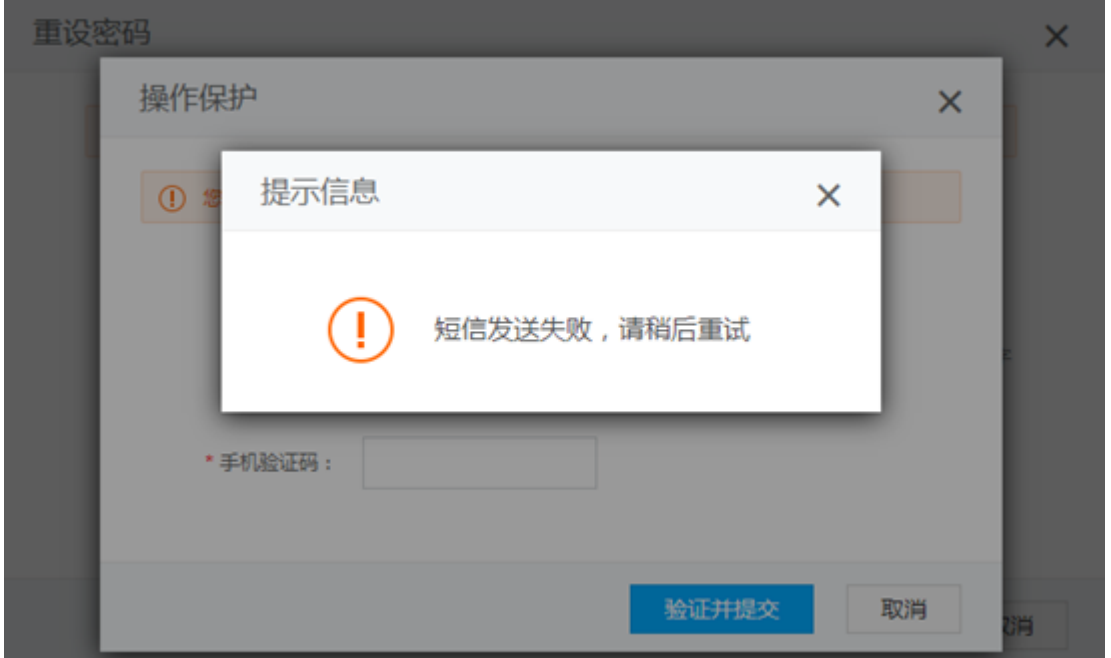

短信、邮件、站内信、微信 通知管理

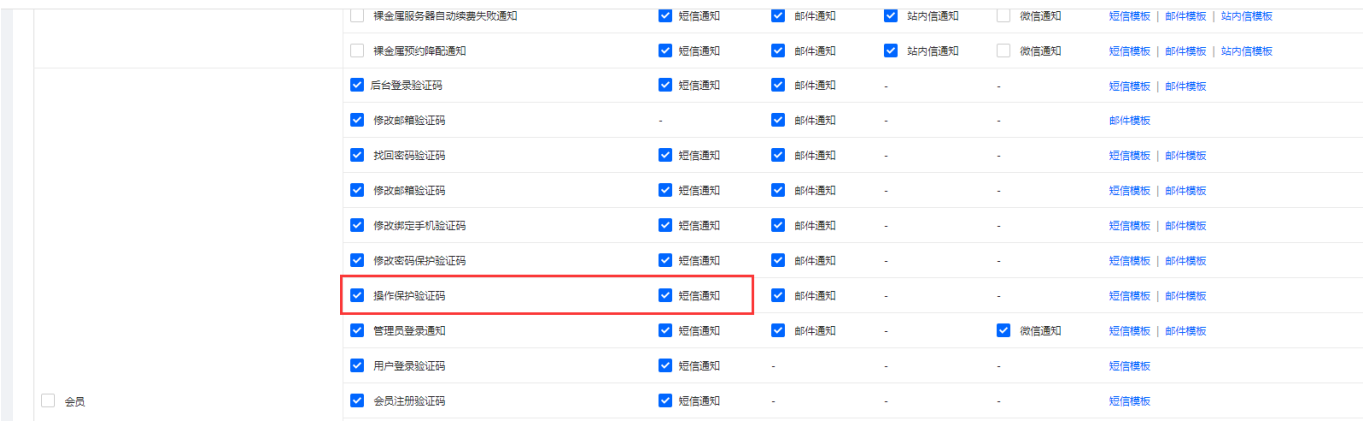

## 8. 模版编号不能为空

使用云引擎资源上级代理通道,提示模版编号不能为空

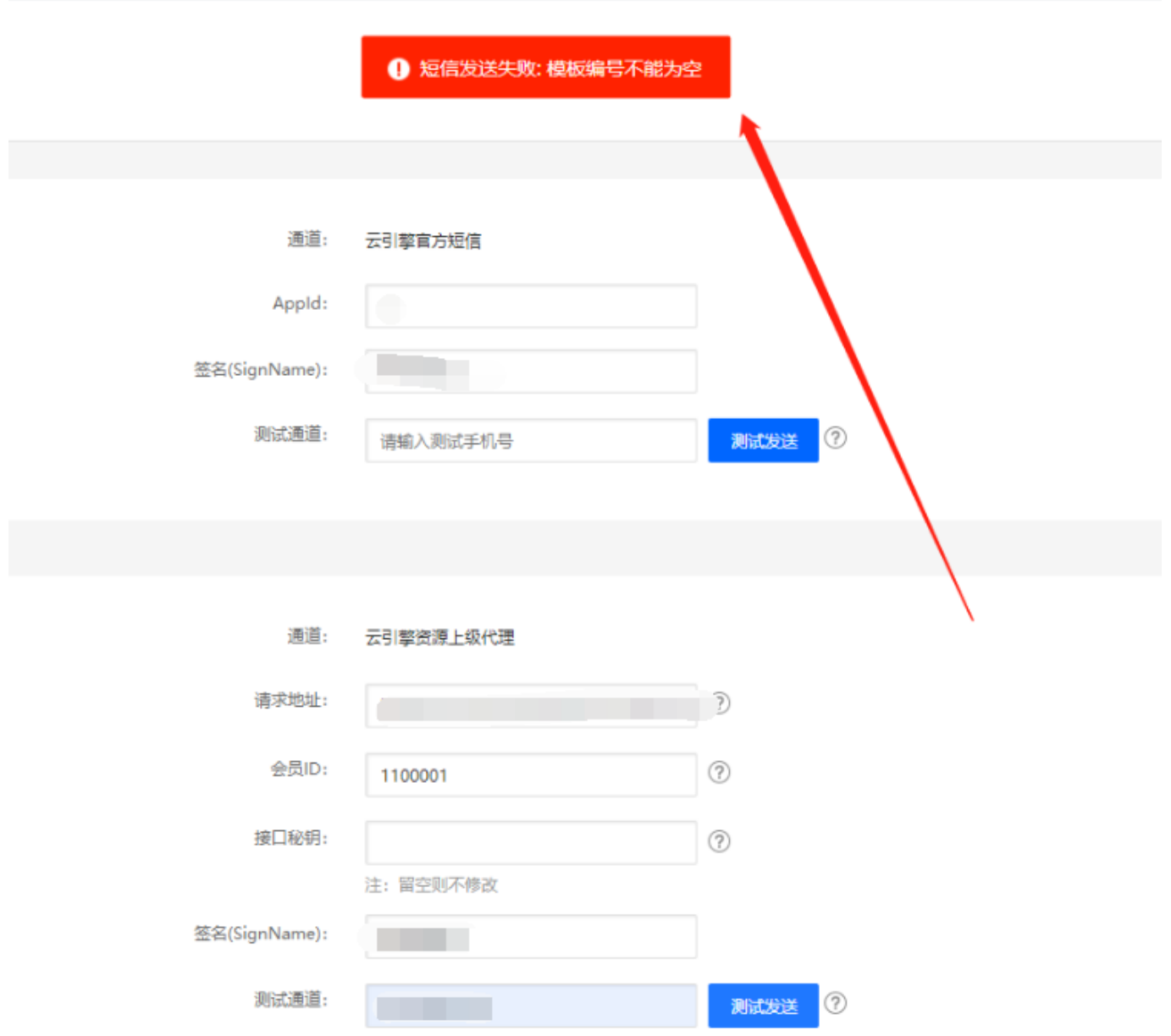

请求地址填写上级平台首页地址即可, 如<http://www.explame.com> 不需要加/api/sms/

## 9. 使用二办短信通道提示接口不通

登录主控服务器, 用命令 []curl <http://sms.2office.net>:8080/WebService/SmsService.asmx

测试主控服务器跟二办短信服务器通信是否正常,正常会返回html内容,返回其他内容请检查服务器网络。